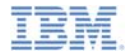

#### *IBM Worklight V5.0.6 Getting Started*

#### **Building a multi page application**

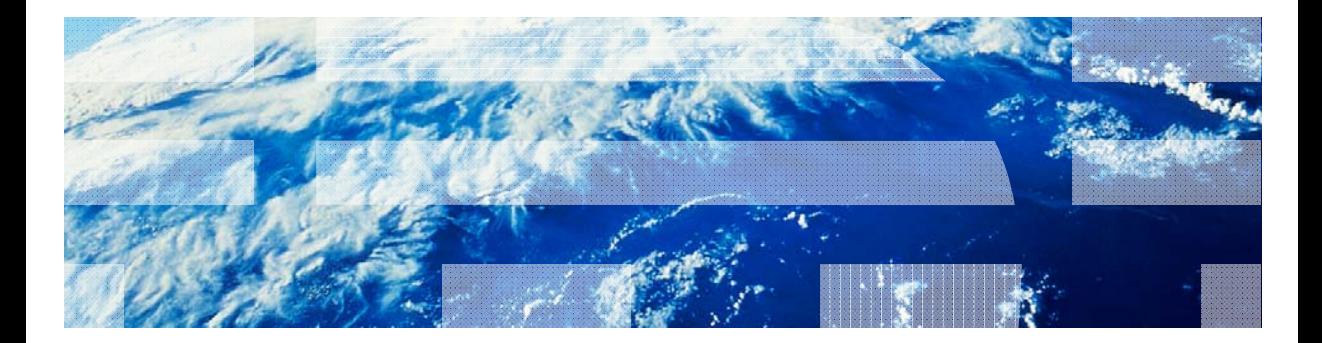

© Copyright International Business Machines Corporation 2011, 2013. All rights reserved. US Government Users Restricted Rights - Use, duplication or disclosure restricted by GSA ADP Schedule Contract with IBM Corp.

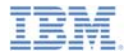

#### *Trademarks*

- π IBM, the IBM logo, and ibm.com are trademarks or registered trademarks of International Business Machines Corporation, registered in many jurisdictions worldwide. Worklight is a trademark or registered trademark of<br>Worklight, an IBM Company. Other product and service names might be trademarks of IBM or other companies. A current list of IBM trademarks is available on the Web at "Copyright and trademark information" at www.ibm.com/legal/copytrade.shtml.
- Java and all Java-based trademarks and logos are trademarks or registered trademarks of Oracle and/or its affiliates.
- Other company products or service names may be trademarks or service marks of others.
- I. This document may not be reproduced in whole or in part without the prior written permission of IBM.

### *About IBM®*

 $\mathcal{L}_{\mathcal{A}}$ See http://www.ibm.com/ibm/us/en/

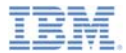

## *Agenda*

- $\blacksquare$ Multi-page application basics
- ×, Loading an external HTML file
- I. Implementing page navigation with history
- $\mathcal{L}$ Exercise

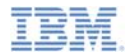

## *Multi page application basics*

- IBM Worklight® hybrid application uses a single DOM model
- Single DOM model means that you must never navigate between various HTML files by using hyperlinks or changing **window.location** property
- Instead, multi page interfaces must be implemented by loading external HTML file content by using Ajax requests and injecting it into existing DOM
- This is because the main application HTML file loads the Worklight client side JavaScript™ framework files, and when the browser navigates from one HTML file to another, the JavaScript context and loaded scripts are lost
- Most JavaScript UI frameworks (for example, jQuery Mobile, Sencha Touch, Dojo Mobile) available today provide extensive APIs to achieve required multi-page navigation
- In this module, you learn how to build a multi-page Worklight application by using built-in functionality only
- Important you must not use the built-in functionality that is described in this module if you are using JavaScript UI framework. You must use these framework APIs instead.

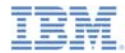

### *Multi page application basics*

a, Applications with multiple pages can be built in two ways:

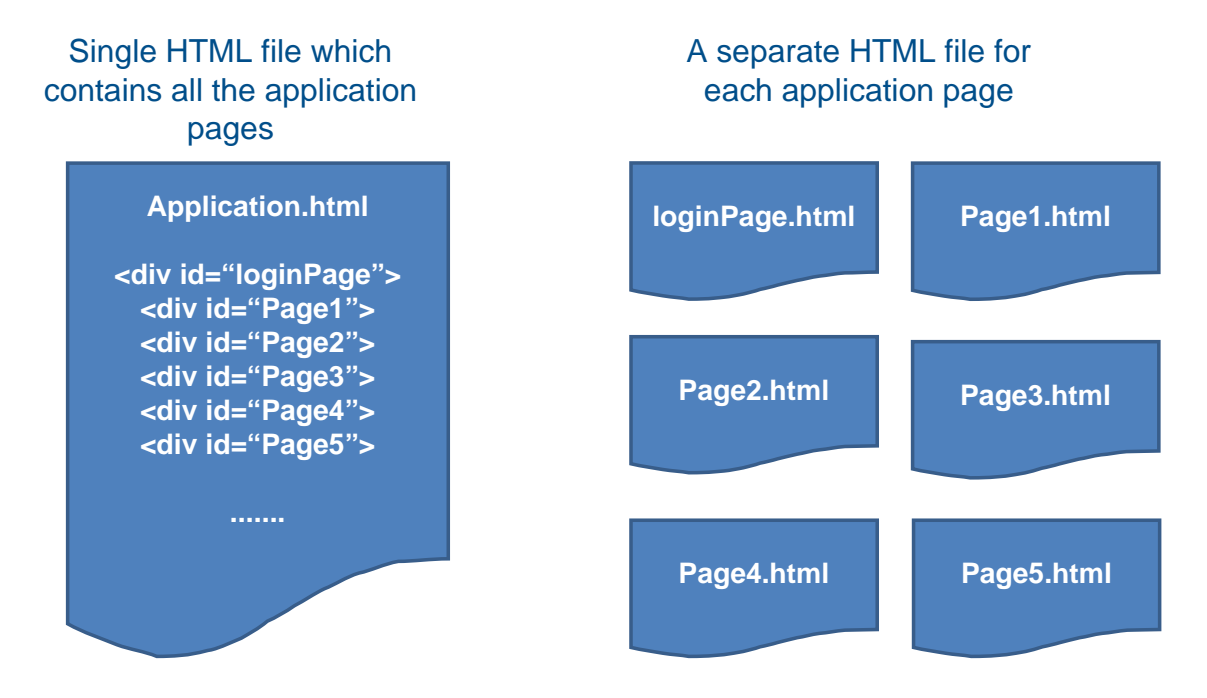

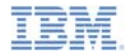

## *Multi page application basics*

- $\blacksquare$ A single HTML file is the preferred model for simpler applications
- ш Developer is responsible for showing the "current" page <div> and hiding the rest
- **However, large applications present a challenge:** 
	- The developer must take full responsibility for which DIVs are shown and, which are hidden at any moment.
	- If you want to add some new content to a page, for example a table, you cannot load a prepared template but must generate it manually.
	- Single large HTML files with lots of pages take longer to load.
	- It is easy to get lost in a single HTML file that contains multiple pages. Separate files are easier to manage.

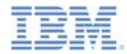

## *Multi-page application basics*

- Ù, Building a rich dynamic application with multiple pages can be easier with dynamic pages loading
- You can use built-in jQuery APIs to dynamically load, update, and insert DOM elements in your application
- $\blacksquare$ HTML pages with CSS and JavaScript can be inserted as needed
- ш Possible to implement navigation history
- Ľ, JavaScript code can be run when pages are loaded or unloaded
- I. In the following slides, you learn and implement a simple multi-page navigation interface

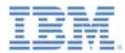

## *Agenda*

- a, Multi-page application basics
- **Example 2 In External HTML file**
- I. Implementing page navigation with history
- ×, Exercise

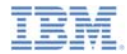

### *Loading an external HTML file*

- a, External HTML file is a segment of HTML code that can be injected into any location in the existing DOM
- A single HTML file can contain multiple HTML element hierarchy
- Ľ, Might include JavaScript by using <script> tag
- ш Might include CSS files by using <link> tag
- Ľ, Injected into parent element, usually <div>, but not mandatory
- Implemented by using jQuery **\$().load()** API

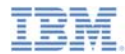

## *Loading an external HTML file*

To load an HTML file, use the following syntax:

\$(containerSelector).load(filePath, callbackFunction);

- **containerSelector** jQuery CSS selector of element to host the loaded content
- **filePath** Relative path to an HTML file. Always relative to main HTML file
- **callbackFunction** a JavaScript function to run when loading completes

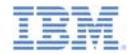

## *Loading an external HTML file*

ш Example

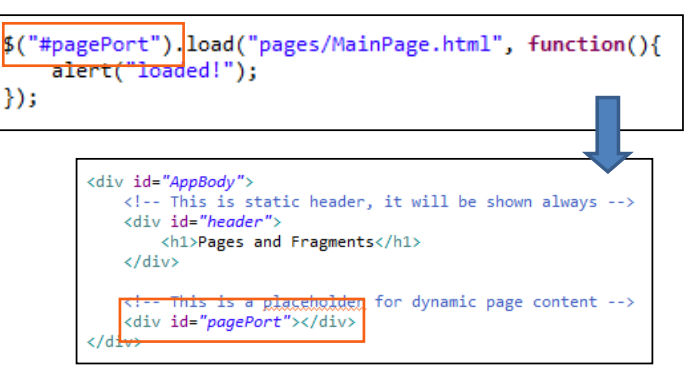

- $\blacksquare$  This code loads the **MainPage.html** file and inserts its content into the **pagePort** <div> element
- Г JavaScript and CSS references from the **MainPage.html** are loaded to DOM
- I. **alert("loaded!")** is run when the **MainPage.html** load completes

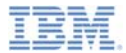

## *Agenda*

- Ù, Multi-page application basics
- ×, Loading an external HTML file
- ٠ Implementing page navigation with history
- ×, Exercise

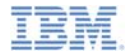

## *Implementing page navigation with history*

 By using the technique that was described previously, you must implement a navigation interface with history in the following slides.

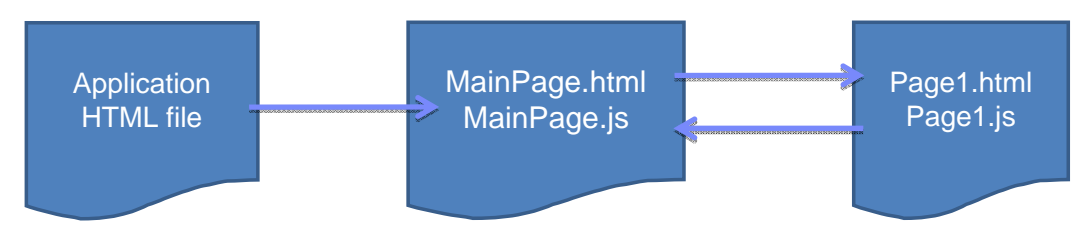

- You must keep the navigation history as a stack in an array object
- You must also keep a reference to a currently loaded page functionality by using a JavaScript object variable

```
var pagesHistory = [];<br>var currentPage = [];
```
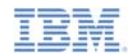

# *Implementing page navigation with history – step 1*

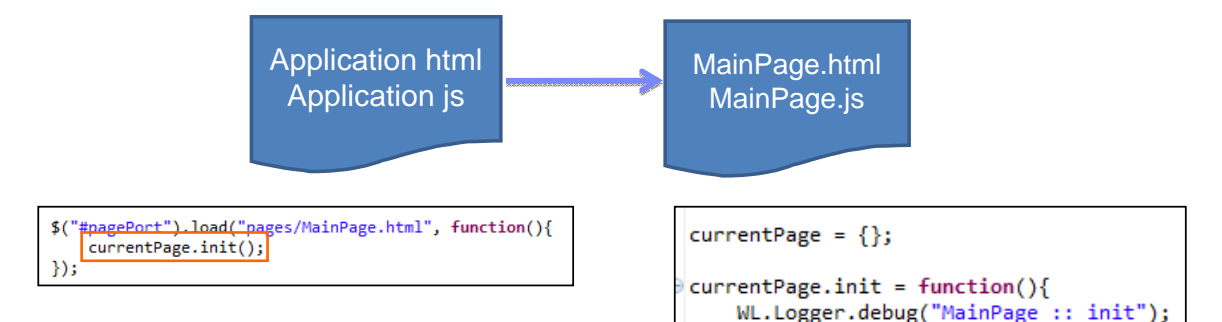

Ъ

1. On application start **MainPage.html** is loaded from the application code and *injected into #pagePort div* 

5. When **MainPage.html** loading completes, *currentPage.init* method is called

*a part of MainPage.html*

- *3. currentPage* object is declared
- *4. currentPage.init* function is declared

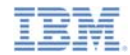

# *Implementing page navigation with history – step 2*

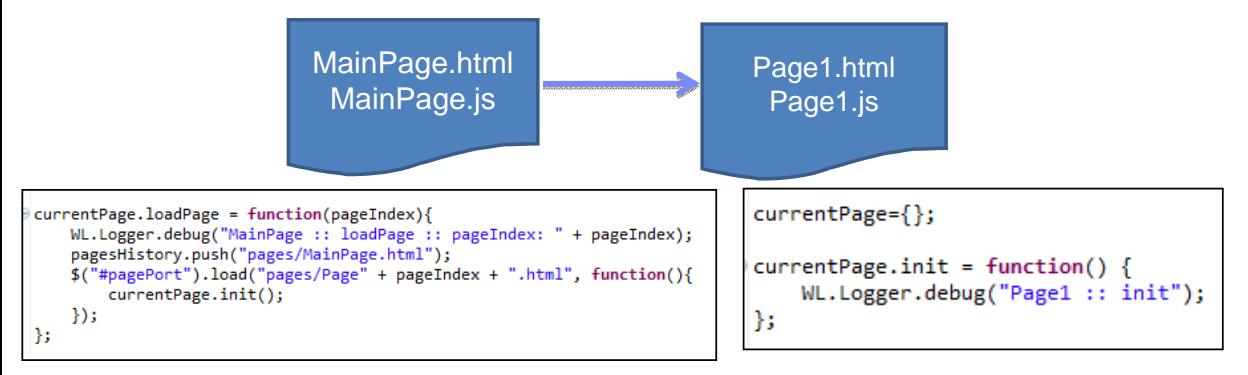

- **1. MainPage.html** is pushed into **pagesHistory** stack
- **2. Page1.html** is loaded and injected into **#pagePort** div *2. Page1.js is loaded as a part of*

5. When *Page1.html* loading completes, a new *currentPage.init* method is called

- *Page1.html*
- *3. currentPage* object is declared (overriding the old one)
- *4. currentPage.init* function is declared

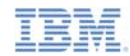

# *Implementing page navigation with history – step 3*

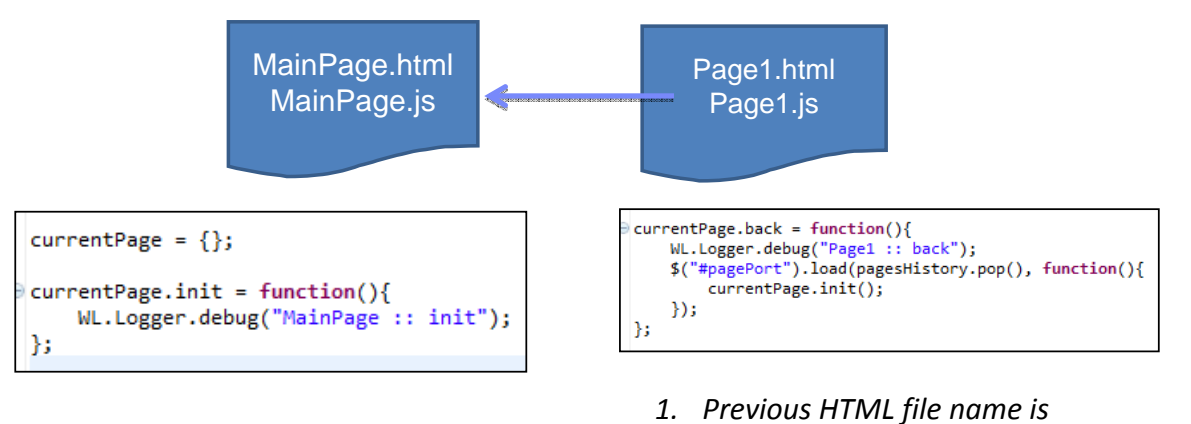

*3. MainPage.js is loaded as a part of MainPage.html*

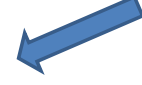

- *4. currentPage* object is declared (overriding the old one)
- *5. currentPage.init* function is declared

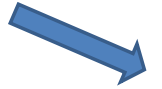

- *popped from the pagesHistory stack (MainPage.html)*
- 2. It is loaded and injected into **#pagePort** div
- 6. When **MainPage.html** loading completes, *currentPage.init* method is called

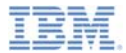

## *Agenda*

- Ù, Multi-page application basics
- ×, Loading an external HTML file
- I. Implementing page navigation with history
- $\mathcal{L}_{\mathcal{A}}$ **Exercise**

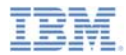

## *Exercise*

- п Create a simple application with three pages as follows:
	- Application HTML file must contain only one <div> element that are used as a container for loaded pages
	- **MainPage.html** A file that is loaded and displayed automatically on application start
		- **MainPage.html** must have two buttons load page1 and load page2
		- Clicking each button loads the corresponding page
	- Both **Page1.html** and **Page2.html** must include a button that raises a WL.SimpleDialog
	- Both **Page1.html** and **Page2.html** must have a back button
	- **Page1.html** must have a button that dynamically loads and adds an HTML fragment to a predefined placeholder (<div>)
	- **Page2.html** must have a button that loads **Page1.html**

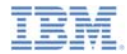

## *Exercise*

**The sample for this training module can be found in the Getting Started page** of the IBM® Worklight® documentation website at http://www.ibm.com/mobile-docs

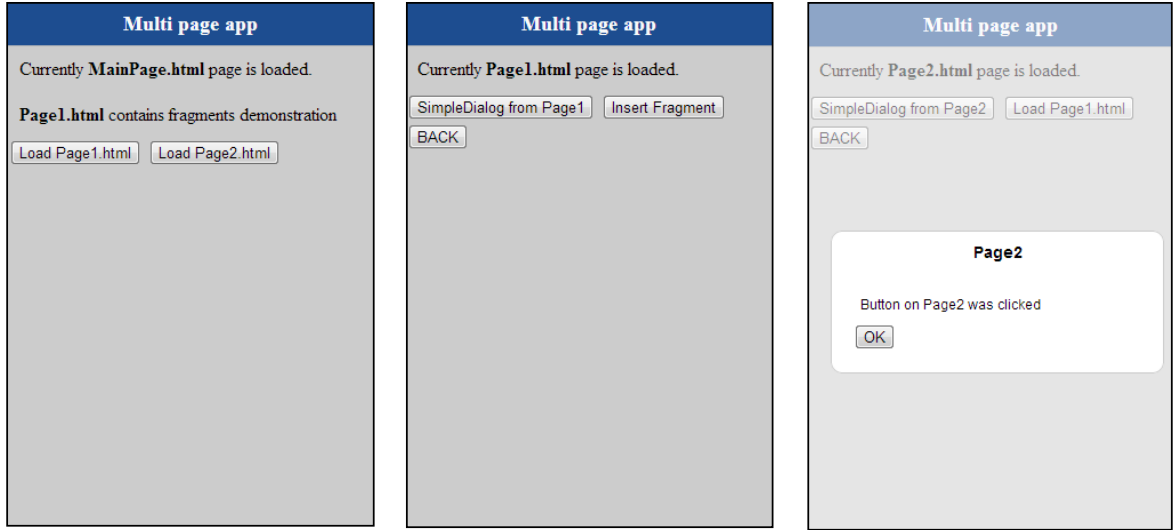

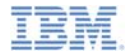

#### *Notices*

- Permission for the use of these publications is granted subject to these terms and conditions.
- This information was developed for products and services offered in the U.S.A.
- IBM may not offer the products, services, or features discussed in this document in other countries. Consult your local IBM representative for information on the products and services currently available in your area. Any reference to an IBM product, program, or service is not intended to state or imply that only that IBM product, program, or service may be used. Any functionally equivalent product, program, or service that does not infringe any IBM intellectual property right may be used instead. However, it is the user's responsibility to evaluate and verify the operation of any non-IBM product, program, or service.
- IBM may have patents or pending patent applications covering subject matter described in this document. The furnishing of this document does not grant you any license to these patents. You can send license inquiries, in writing, to:
	- IBM Director of Licensing IBM Corporation North Castle Drive Armonk, NY 10504-1785 U.S.A.
- For license inquiries regarding double-byte character set (DBCS) information, contact the IBM Intellectual Property Department in your country or send inquiries, in writing, to:
	- Intellectual Property Licensing Legal and Intellectual Property Law IBM Japan Ltd. 1623-14, Shimotsuruma, Yamato-shi Kanagawa 242-8502 Japan
- **The following paragraph does not apply to the United Kingdom or any other country where such provisions are inconsistent with local law:** INTERNATIONAL BUSINESS MACHINES CORPORATION PROVIDES THIS PUBLICATION "AS IS" WITHOUT WARRANTY OF ANY KIND, EITHER EXPRESS OR IMPLIED, INCLUDING, BUT NOT LIMITED TO, THE IMPLIED WARRANTIES OF NON-INFRINGEMENT, MERCHANTABILITY OR FITNESS FOR A PARTICULAR PURPOSE. Some states do not allow disclaimer of express or implied warranties in certain transactions, therefore, this statement may not apply to you.
- This information could include technical inaccuracies or typographical errors. Changes are periodically made to the information herein; these changes will be incorporated in new editions of the publication. IBM may make improvements and/or changes in the product(s) and/or the program(s) described in this publication at any time without notice.
- Any references in this information to non-IBM Web sites are provided for convenience only and do not in any manner serve as an endorsement of those Web sites. The materials at those Web sites are not part of the materials for this IBM product and use of those Web sites is at your own risk.
- IBM may use or distribute any of the information you supply in any way it believes appropriate without incurring any obligation to you.
- Licensees of this program who wish to have information about it for the purpose of enabling: (i) the exchange of information between independently created programs and other programs (including this one) and (ii) the mutual use of the information which has been exchanged, should contact:
	- IBM Corporation Dept F6, Bldg 1 294 Route 100 Somers NY 10589-3216USA
- Such information may be available, subject to appropriate terms and conditions, including in some cases, payment of a fee.
- The licensed program described in this document and all licensed material available for it are provided by IBM under terms of the IBM Customer Agreement, IBM International Program License Agreement or any equivalent agreement between us.
- Information concerning non-IBM products was obtained from the suppliers of those products, their published announcements or other publicly available sources. IBM has not tested those products and cannot confirm the accuracy of performance, compatibility or any other claims related to non-IBM products. Questions on the capabilities of non-IBM products should be addressed to the suppliers of those products.

#### **COPYRIGHT LICENSE:**

- This information contains sample application programs in source language, which illustrate programming techniques on various operating platforms. You may copy, modify, and distribute these sample programs in any form without payment to IBM, for the purposes of developing, using, marketing or distributing application programs conforming to the application programming interface for the operating platform for which the sample programs are written. These examples have not been thoroughly tested under all conditions. IBM, therefore, cannot guarantee or imply reliability, serviceability, or function of these programs.
- Each copy or any portion of these sample programs or any derivative work, must include a copyright notice as follows:
	- © (your company name) (year). Portions of this code are derived from IBM Corp. Sample Programs. © Copyright IBM Corp. \_enter the year or years\_. All rights reserved.

#### **Privacy Policy Considerations**

- IBM Software products, including software as a service solutions, ("Software Offerings") may use cookies or other technologies to collect product usage information, to help improve the end user experience, to tailor interactions with the end user or for other purposes. In many cases no personally identifiable information is collected by the Software Offerings. Some of our Software Offerings can help enable you to collect personally identifiable information. If this Software Offering uses cookies to collect personally identifiable information, specific information about this offering's use of cookies is set forth below.
- Depending upon the configurations deployed, this Software Offering may use session cookies that collect session information (generated by the application server). These cookies contain no personally identifiable information and are required for session management. Additionally, persistent cookies may be randomly generated to recognize and manage anonymous users. These cookies also contain no personally identifiable information and are required.
- If the configurations deployed for this Software Offering provide you as customer the ability to collect personally identifiable information from end users via cookies and other technologies, you should seek your own legal advice about any laws applicable to such data collection, including any requirements for notice and consent. For more information about the use of various technologies, including cookies, for these purposes, see IBM's Privacy Policy at http://www.ibm.com/privacy and IBM's Online Privacy Statement at http://www.ibm.com/privacy/details/en/us sections entitled "Cookies, Web Beacons and Other Technologies" and "Software Products and Software-as-a-Service".

## *Support and comments*

- × For the entire IBM Worklight documentation set, training material and online forums where you can post questions, see the IBM website at:
	- –http://www.ibm.com/mobile-docs
- n **Support**
	- – Software Subscription and Support (also referred to as Software Maintenance) is included with licenses purchased through Passport Advantage and Passport Advantage Express. For additional information about the International Passport Advantage Agreement and the IBM International Passport Advantage Express Agreement, visit the Passport Advantage website at:
		- •http://www.ibm.com/software/passportadvantage
	- If you have a Software Subscription and Support in effect, IBM provides you assistance for your routine, short duration installation and usage (how-to) questions, and code-related questions. For additional details, consult your IBM Software Support Handbook at:
		- •http://www.ibm.com/support/handbook
- **Comments**
	- We appreciate your comments about this publication. Please comment on specific errors or omissions, accuracy, organization, subject matter, or completeness of this document. The comments you send should pertain to only the information in this manual or product and the way in which the information is presented.
	- – For technical questions and information about products and prices, please contact your IBM branch office, your IBM business partner, or your authorized remarketer.
	- When you send comments to IBM, you grant IBM a nonexclusive right to use or distribute your comments in any way it believes appropriate without incurring any obligation to you. IBM or any other organizations will only use the personal information that you supply to contact you about the issues that you state.
	- –Thank you for your support.
	- – Submit your comments in the IBM Worklight forums at:
		- •https://www.ibm.com/developerworks/mobile/mobileforum.html
	- If you would like a response from IBM, please provide the following information:
		- Name
		- Address
		- Company or Organization
		- Phone No.
		- Email address

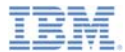

## *Thank You*

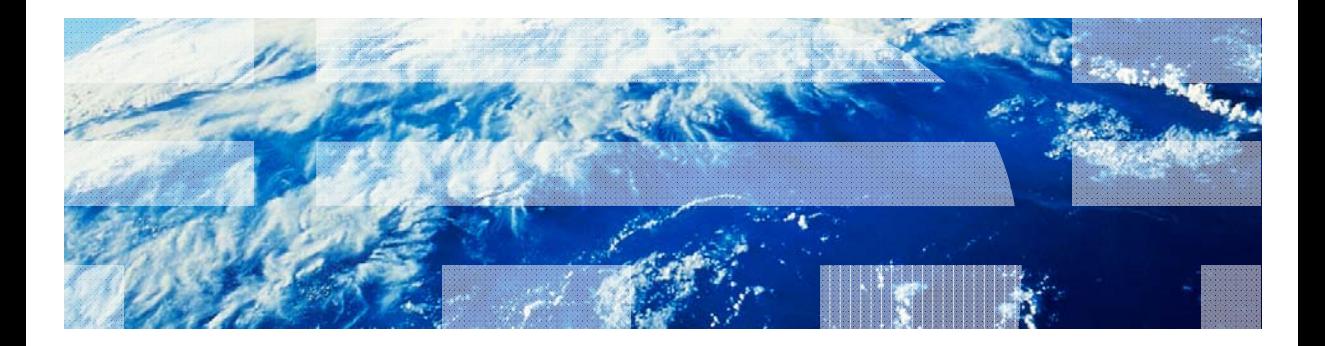

© Copyright International Business Machines Corporation 2011, 2013. All rights reserved. US Government Users Restricted Rights - Use, duplication or disclosure restricted by GSA ADP Schedule Contract with IBM Corp.